## CIS 228 (Spring, 2012) Final, 5/17/12

# Name (sign) Name (print) email \_\_\_\_\_\_\_\_\_\_\_\_\_\_\_\_

I would prefer to fail than to receive a grade of \_\_\_\_ or lower for this class.

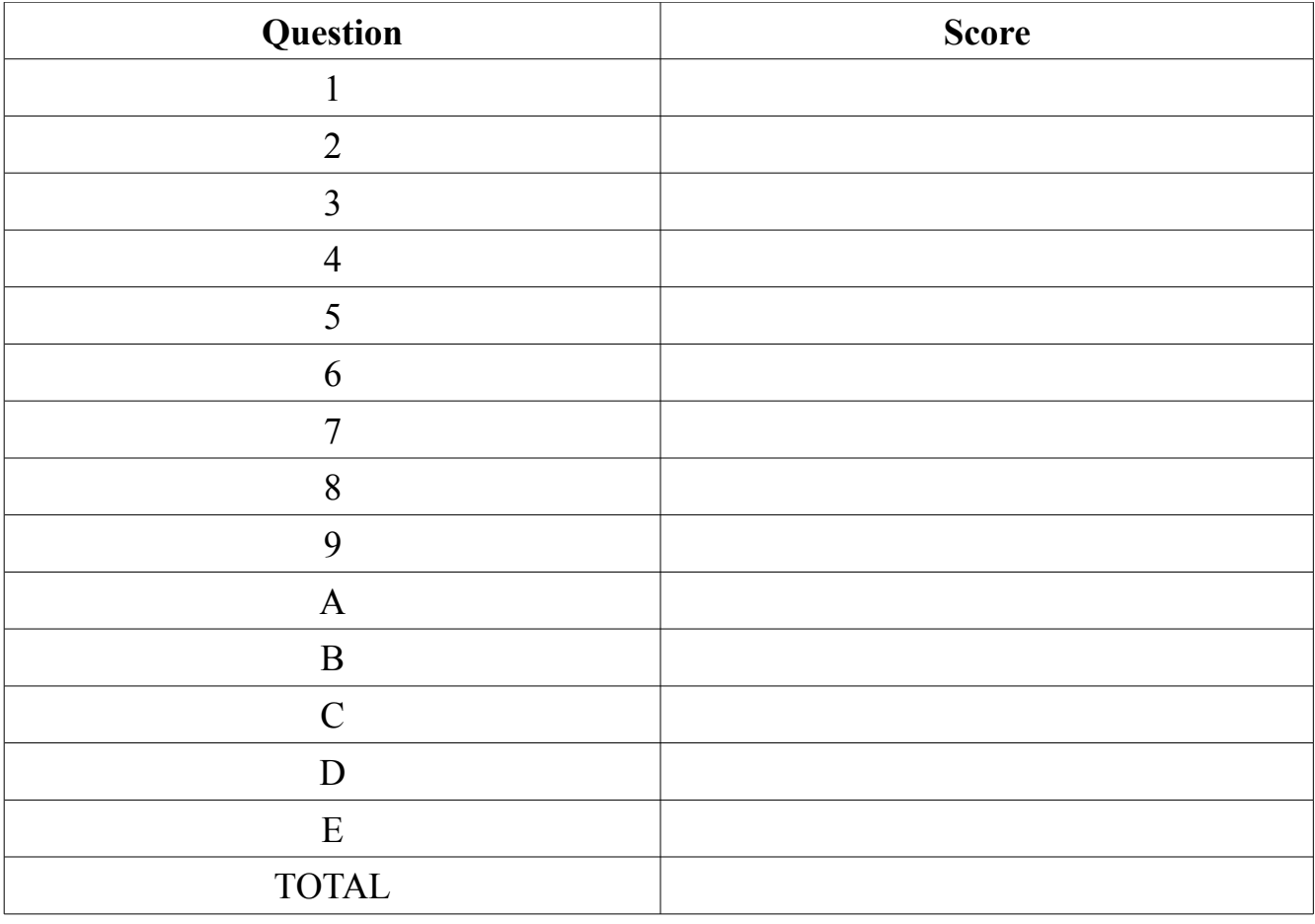

#### **True** or **false**:

- \_\_ Unordered lists *cannot* contain ordered sub-lists.
- \_\_ Event attribute values *can* specify calls to JavaScript functions.
- Images *cannot* be uses as labels for hyperlinks.
- \_\_ A web page *cannot* access JavaScript functions defined in a separate file.
- The columns of a table *cannot* be specified by the  $\leq$  tc > element.
- \_\_ In CSS, URL's are *not* specified using the "href" attribute.
- A <meta> element (if present at all) *must* be the child of a <head> element.
- \_\_ HTML 4.01 is the *same* as XHTML 1.0.
- rgb( $0\%$ ,  $0\%$ ,  $50\%$ ) *is not* a shade of green.
- \_\_ Table data, <td>, elements *cannot* contain <table> elements.
- \_\_ JavaScript *does* automatically convert numbers to Strings.
- \_\_ A <form> element *cannot* contain a <title> element.
- The  $\langle th \rangle$  element can *only* used to provide headings for the columns of a table.
- If specified, the <caption> element *must* be the first child of a <table >element.
- The  $\leq$ span> element is *not* used to group block elements.
- $A \leq p$  element *cannot* have another  $\leq p$  element embedded within it.
- Firefox will *not* display web pages that do not comply with W3C standards.
- An <li> element *cannot* have a <form> element embedded within it.

#### $\text{CIS } 228, \text{ final}$  2 05/17/12

Indicate which of the following tasks could be best accomplished using HTML, CSS, or JavaScript (JS).

- Allow multiple values to be selected from a pull down menu.
- Check that a field in a form contains only digits.
- Set a background image for a paragraph.
- Specify that the elements of a list should be numbered using capital letters.
- \_\_\_\_ Specify a label for an input element of a form.
- Create a hyperlink to another file.
- \_\_\_\_ Cause an element to float to the left edge of a browser window.
- Solicit the users name when a web page is first loaded.
- Cause heading elements to be centered.
- Make row or column headings in a table.
- Add an element to an ordered list in responses to user input.
- Specify the font to be used for the text inside a  $\leq q$  element.
- Group consecutive block elements so that they can be styled as a unit.
- Specify that the borders around consecutive cells in a table be fused together.
- Specify a title for a button on a form.
- Calculate the total field of a form.
- Specify the width of a blockquote element.

Circle each of the following that is the name of an attribute in HTML:

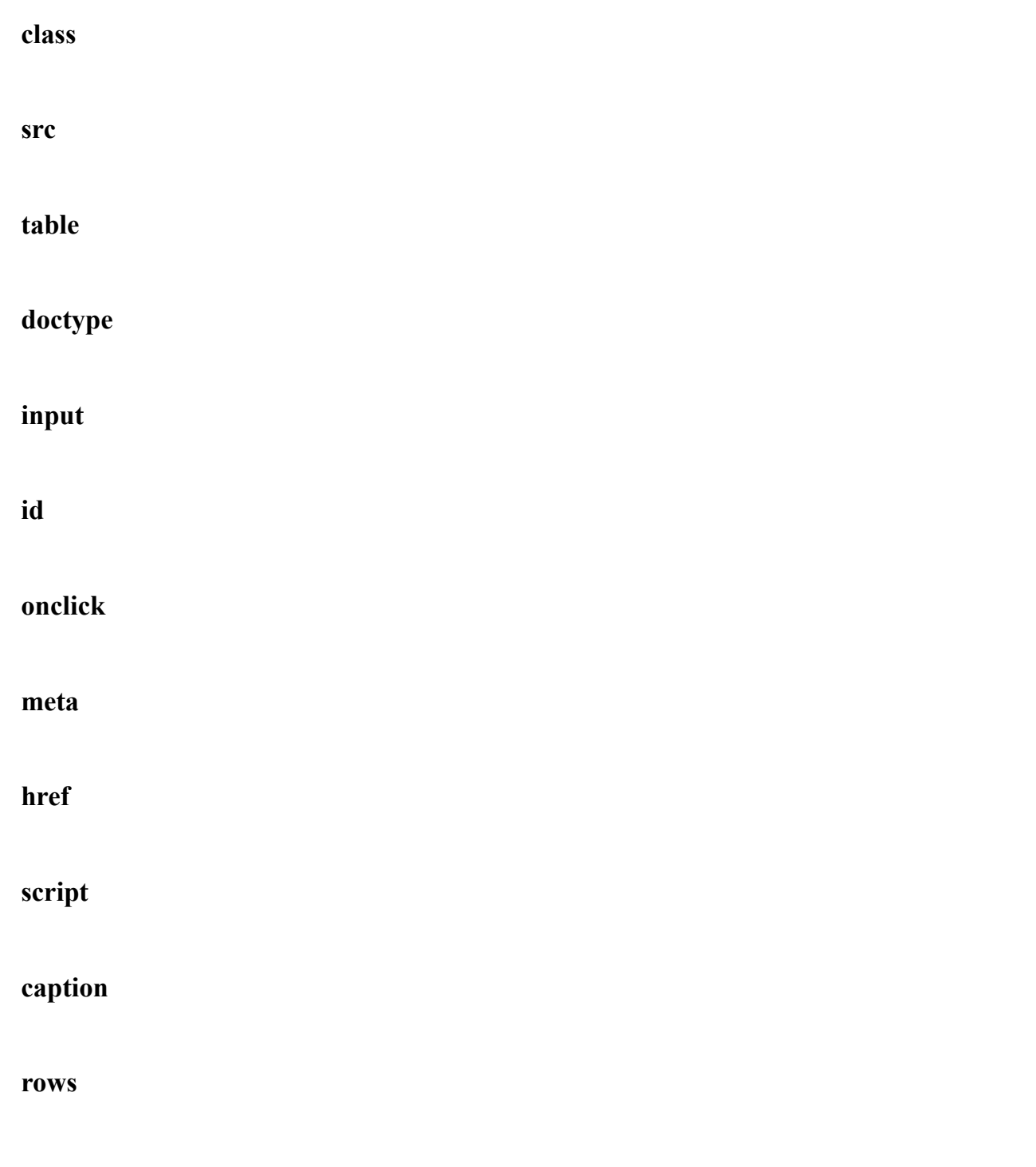

Indicate which of the following identifiers is the name of

- *C* an HTML character entity,
- *E* an HTML element,
- *A* an HTML attribute,
- *P* a CSS property,
- *K* a JavaScript keyword, or

*F* – a JavaScript function (or method). (Hint: some may get more than one letter.)

- \_\_ form
- \_\_ margin
- $\equiv$  img
- function
- \_\_ alert
- \_\_ random
- \_\_ else
- $&$ amp;
- \_\_ parseInt
- $\overline{\phantom{0}}$  src
- \_\_ position
- \_\_ option
- \_\_ getElementById
- \_\_ while
- \_\_ background-image
- CIS 228, final 5 05/17/12

Illustrate each of the following with an example. **(NO DEFINITION REQUIRED)**

A tag

A character entity

A span element

A class attribute

A hex color code

A JavaScript object

A style element

An id attribute

A JavaScript event

A select element

A JavaScript function call

A link element

Give one example of an html element *(if any)* that could be a **parent** of the given element.

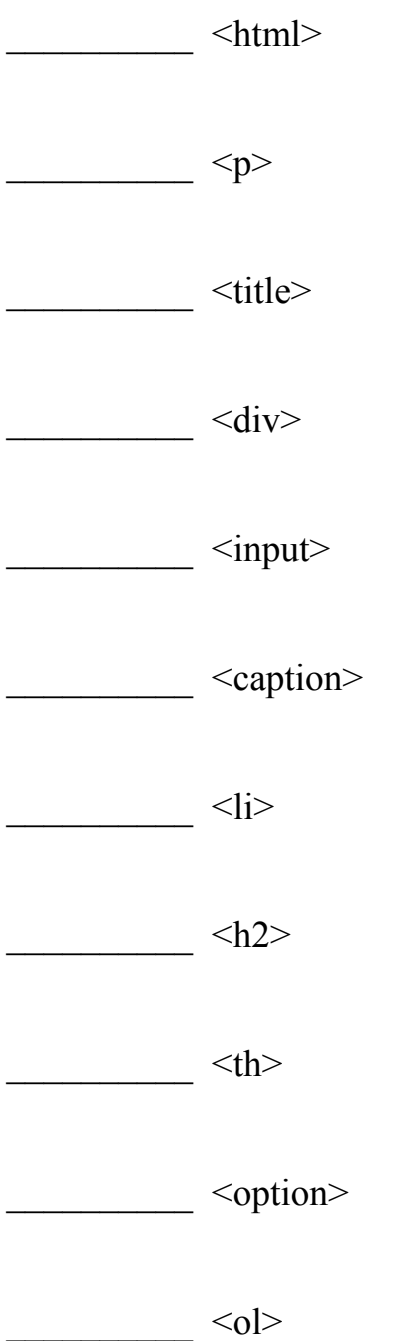

**The following diagram indicated the layout of a collection of files and directories (folders).** 

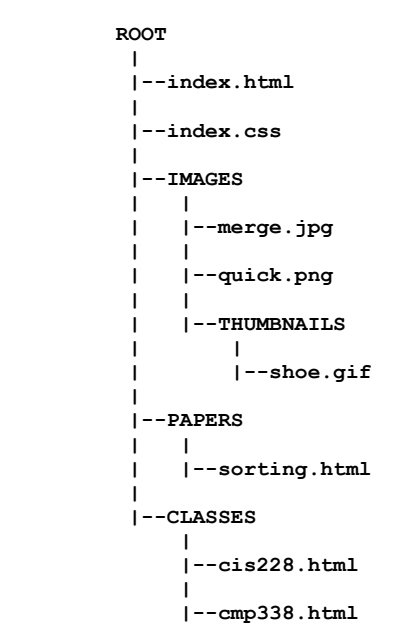

- **A) In index.html, create a hyperlink to cis228.html with "CIS 228" as its label.**
- **B) In index.html, attach index.css as a stylesheet.**
- **C) In index.css, write a rule that causes shoe.gif to be used as bullets for unordered lists.**
- **D) In cmp338.html, create a hyperlink to sorting.html with "Sorting" as its label.**
- **E) In sorting.html, embed the merge.jpg image.**
- **F) In sorting.html, create a hyperlink to cmp338.html using the image quick.png as its label.**

Briefly, describe the HTML elements that would be displayed in red, if the blank in the following CSS rule were replaced by the indicated selector:

**\_\_\_\_\_\_\_\_\_\_\_ { color : red ; }** a) blockquote b) div p c) li.sports d) #biography e) blockquote li q f) a#fiction:hover g) li.dog p h) span#nonfiction > em

- i)  $h2 + p$
- j) ol#children p.illustrated img

Write a complete HTML 5 page that displays as follows.

#### **Summer reading**

- 1) Mailer: "*The Naked and the Dead*"
- 2) Shakespeare:
	- "*King Lear*"
	- "*Hamlet*"
- 3) Whitman: "*The Leaves of Grass*"

#### Question A

Write the XHTML elements to create approximately the following table (don't worry about styling it).

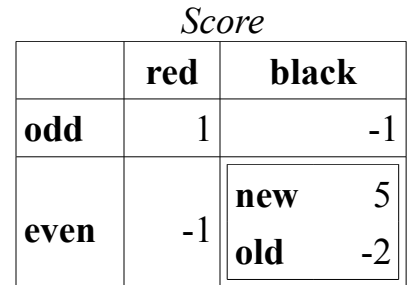

#### Question B

Create an order form for a furniture store. The form will be processed by the "/applications/order.php" application at the "www.furniture.com" domain. Be sure to include a button that will cause the form to be submitted. Remember that the browser will transform a completed form into a sequence of name-value pairs and submit them to the application. The names for this form are listed in **boldface** and described below. You don't need to specify a complete web-page, just the form. Don't worry about styling the form. But, do make sure that the user has enough information to fill it out.

**item**: use a menu to allow selection of "table", "chair", "desk", or "bookcase".

**address**: space for up to 4 lines of text 60 columns wide.

card: either "MasterCard" or "Visa".

**number**: room for one line of text.

### Question C

Below is a **poem.html** document. Do not change the html. Create a complete style sheet (**poem.css** file) on the next page to achieve the following:

a) Set the default font size to **medium**.

b) Set the default font to be **Georgia**.

c) Set the background color for the page to be **gray**.

d) Float the "poem" on the left with a width of 320 picture elements.

e) Surround the "poem" with a solid blue border 1 picture element wide.

f) Pad the "poem" 6 picture elements on the top and bottom and 3 on the sides.

g) Give the "poem" a right margin of 20 picture elements.

h) Set the background color of the "poem" to be **yellow**.

i) Set the font color of the poem to be **#330000**.

j) Use the **Times New Roman** font for the "poem" text.

k) Have "Hegel" in the "subtitle" element display in the **normal** font style.

l) Align the text of the "author" element on the right.

**<html>**

```
 <head>
  <title>Roaming in thought</title>
   <link type="text/css" rel="stylesleet" href="poem.css">
 </head>
 <body>
 <h2>Dialectics</h2>
   <blockquote id="poem">
     <p class="title">ROAMING IN THOUGHT</p>
     <p class="subtitle">(<em>After reading <em>Hegel</em>.</em>)</p>
     <p>Roaming in thought over the Universe, I saw the little the is <br>
     &nbsp;&nbsp; Good steadily hastening towards immortality, <br>
     And the vast all that is call'd Evil I saw hastening to merge itself <br>
     &nbsp;&nbsp; and become lost and dead.</p>
     <p id=author>Walt Whitman</p>
   </blockquote>
```
 **</body> </html>**

CIS 228, final  $\frac{13}{2}$  13 05/17/12

#### Question D

Briefly describe what the following JavaScript code fragments do

```
(x+5) + " shoes";
(0 <= i && i < n)
alert("No more monkeys!");
window.onload = init;
var c = list.getAttribute("class");
var list = document.getElementById("list");
var li = document.createElement("li");
li.innerHTML = "Lehman College";
list.appendChild(li);
var movie = new Movie("Mars Attacks", "sci fi", ["7pm"]);
localStorage.setItem("movie", JSON.stringify(movie));
function random(n) { return Math.floor(n*Math.random()); }
function makeRow(r) {
   var row = document.createElement("tr");
   row.setAttribute("id", "row_"+r);
   return row;
}
```
#### Question E

Complete the following web page to bring up a series of popup windows that ask the user to input an integer. When an empty value (or, any value that does not start with an integer) is entered, modify the page to display the sum of the entered integers in the "output" element.

```
<!DOCTYPE html>
<html lang="en">
<head>
   <title>Summation</title>
   <meta charset="utf-8" />
   <script>
```

```
 </script>
</head>
<body>
   <p>
     Click <button onclick="sum();">here</button> to get prompted to
     enter a sequence numbers (ending with ""). Their sum will appear here:
     <span id="output"></span>
   </p>
</body>
</html>
```

```
CIS 228, final 16 05/17/12
```